# Fehlerbehebung: Medienformung vom Cisco IP-Telefon zur Mediensense J.

# Inhalt

**Einleitung Voraussetzungen** Anforderungen Verwendete Komponenten Hintergrundinformationen **Szenario** Fehlerbehebung Schritt 1: Überprüfen Sie die Konfiguration von MediaSense und CUCM. Schritt 2: Überprüfen Sie, ob das Telefon Medien zum MediaSense-Server streamt. Schritt 3: Überprüfen der Anrufsignalisierung für CUCM und MediaSense CUCM-Protokollanalyse MediaSense-Protokollanalyse Protokollsammlung von MediaSense Schritt 1: Aktivieren der Ablaufverfolgungsebene des Diensts für die Anrufsteuerung zum Debuggen in der MediaSense-Dienstfähigkeit. Schritt 2: Aktivieren Sie die Paketerfassung auf MediaSense. Schritt 3: Sammeln von Protokollen mit dem Real Time Monitoring Tool (RTMT)

# **Einleitung**

In diesem Dokument werden die Schritte zur Fehlerbehebung beschrieben, die beim Abgeben von Medien von einem Cisco IP-Telefon aus durchgeführt werden, um Anrufe auf einem MediaSense-Server aufzuzeichnen.

# Voraussetzungen

# Anforderungen

Cisco empfiehlt, dass Sie über Kenntnisse in folgenden Bereichen verfügen:

- Cisco Unified Communications Manager (CUCM)
- Cisco MediaSense

# Verwendete Komponenten

Die Informationen in diesem Dokument basierend auf folgenden Software- und Hardware-Versionen:

• CUCM-Version 10.5.2.10000-5

• Cisco MediaSense 10.0.1.10000-95

Die Informationen in diesem Dokument beziehen sich auf Geräte in einer speziell eingerichteten Testumgebung. Alle Geräte, die in diesem Dokument benutzt wurden, begannen mit einer gelöschten (Nichterfüllungs) Konfiguration. Wenn Ihr Netz Live ist, überprüfen Sie, ob Sie die mögliche Auswirkung jedes möglichen Befehls verstehen.

# Hintergrundinformationen

Cisco MediaSense ist eine netzwerkbasierte Plattform, die Sprach- und Videomedien-Aufzeichnungsfunktionen für Geräte im Netzwerk bereitstellt, die SIP (Session Initiation Protocol) verwenden. Das vollständig in die Unified Communications-Architektur von Cisco integrierte MediaSense erfasst und speichert automatisch jede Voice over IP (VoIP)-Konversation auf Geräten, die entsprechend für den CUCM konfiguriert sind.

- 1. MediaSense akzeptiert den Audio-Codec in den folgenden Formaten:
	- g.711 µLaw und aLaw
	- $G.722$
	- $\cdot$  g.729, g.729a, g.729b
	- Advanced Audio Coding Low Delay (AAC-LD), auch bekannt als MPEG Audio Layer 4 -MPEG-4 Audio Transport Multiplex (MP4A/LATM) mit niedrigem Overhead
- 2. MediaSense Video mit H.264-Kodierung

# Szenario

- 1. Grundlegende Unified Communications Manager-Bereitstellung Intern-zu-extern
- 2. Grundlegende Unified Communications Manager-Bereitstellung Intern-zu-intern

Aus Sicht von MediaSense gibt es eigentlich keinen Unterschied zwischen zwei Szenarien.

In beiden Fällen werden von einem Telefon gegabelte Medien an das Aufzeichnungsgerät gesendet, wo die gegabelten Streams erfasst werden. Sie zeichnen sich dabei durch einen wesentlichen Unterschied in ihrem Verhalten auf Lösungsebene aus.

Wie in diesem Bild gezeigt, Unified Communications Manager-Bereitstellung - Intern-zu-extern.

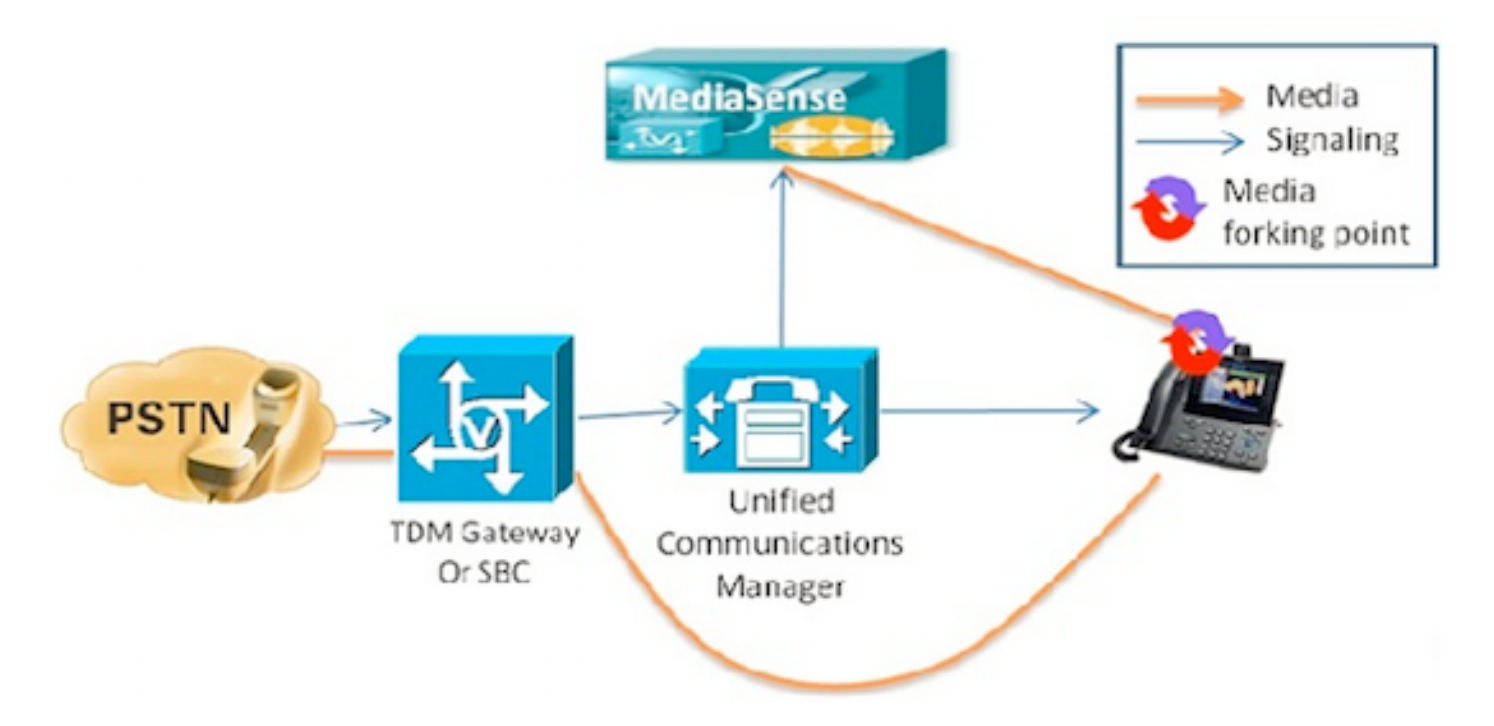

Dies zeigt eine grundlegende Unified Communications Manager-Bereitstellung, in der ein Cisco IP-Telefongespräch mit einem externen Anrufer aufgezeichnet wird. Dies gilt für ein- und ausgehende Anrufe, solange das interne Telefon mit einem entsprechenden Aufzeichnungsprofil konfiguriert ist.

Sobald die Verbindung aus Signalisierungsperspektive hergestellt ist, fließen Medien direkt vom gabelnden Telefon zum Aufzeichnungsserver.

Wenn der Anruf von diesem Telefon weitergeleitet wird, wird die Aufzeichnungssitzung beendet. Das nächste Segment des Anrufs wird nur erfasst, wenn das Telefon, das den Anruf annimmt, für die Aufzeichnung konfiguriert ist.

Wie in diesem Bild gezeigt, Unified Communications Manager-Bereitstellung - Intern-zu-intern.

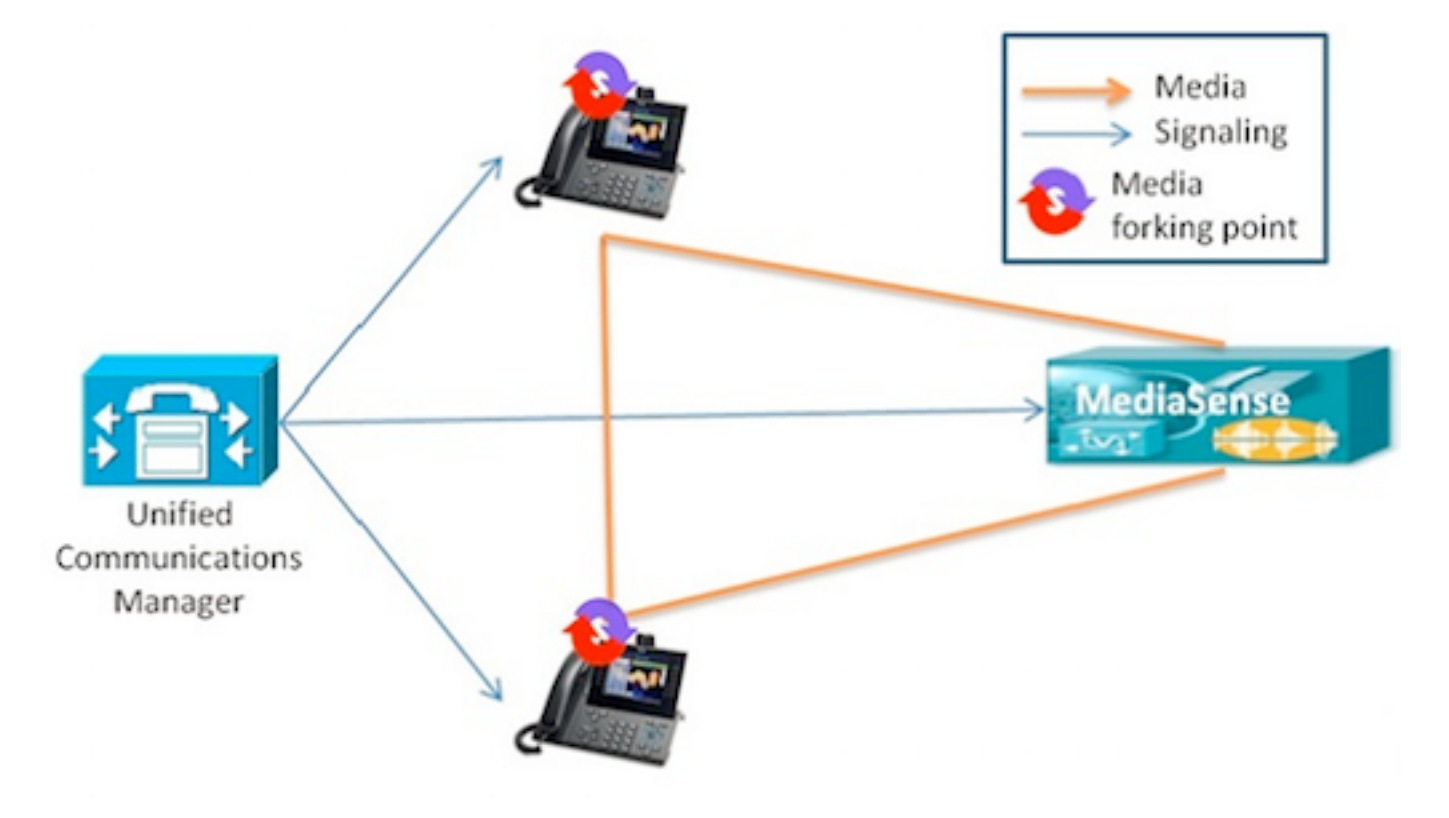

Dies zeigt eine grundlegende Unified Communications Manager-Bereitstellung, bei der der Anruf zwischen internen Benutzern innerhalb des Unternehmens erfolgt. Es ist wichtig, dass eines der Telefone für die Aufzeichnung konfiguriert ist. Wenn beide Telefone für die Aufzeichnung konfiguriert sind, werden zwei separate Aufzeichnungssitzungen erfasst.

# Fehlerbehebung

Dieser Abschnitt enthält Informationen, die Sie zur Fehlerbehebung bei Ihrer Konfiguration verwenden können.

# Schritt 1: **Überprüfen Sie die Konfiguration von MediaSense und CUCM.**

**CUCM** 

- Kontrollierte Geräte und Berechtigungsinformationen in Application User (AXL).
- Aufzeichnungsprofil und Zieladresse
- SIP-Trunk verweist auf MediaSense.
- Routenmuster

## MediaSense

Sie können die Basiskonfiguration mit dem Befehl show tech call control service in der MediaSense-Befehlszeile nach der Systeminstallation überprüfen.

Dieser Befehl zeigt Informationen zum Cisco MediaSense-Anrufsteuerungsdienst an, der auf dem System ausgeführt wird.

Damit dieser Befehl erfolgreich ausgeführt werden kann, muss der Cisco MediaSense-Anrufsteuerungsdienst ausgeführt werden.

In der Ausgabe erfasste Systeminformationen.

admin:show tech call\_control\_service

<html> <head> <title>mediasense</title> </head> <br/> <br/> <br/> </head> </br/>></></>></></></></> --------------------------------

### **Core: ver=10.0.1**

 FCS, op=SHORT Started at Mon Jul 13 10:55:53 PDT 2015 Report at Tue Jul 21 02:05:26 PDT 2015 Running at mediasense, processors=6, pId=28270 framework: state=In Service; {AMS\_ADAPTER=

#### **IN\_SERVICE**

, SIP\_ADAPTER=

#### **IN\_SERVICE**

, RECORDING\_ADAPTER=

#### **IN\_SERVICE**

} logLevel=DEBUG, traceMask=0x307, DEBUG traceMask=0x100

System Info: Memory: used=46.509 MB(13.671 MB), alloc=790.458 MB(0.0 MB) CPU: avrLoad=0.37, procTime=00:10:18 Threads=176, peakThreads=224

Aufzeichnung von Sitzungsinformationen in der Ausgabe von show tech call\_control\_service.

SessionManagerImpl: size=0 Recording Sessions:

#### **started=17**

,

#### **completed=17**

 (100.0000%), errors=0, processing=0, maxProcessing=1, meanTime=38.310 sec, stDev=76.242 sec, maxTime=00:05:16, lastTime=38291 mSec Recording Setup Time:

#### **started=17**

,

#### **completed=17**

 (100.0000%), errors=0, processing=0, maxProcessing=1, meanTime=201 mSec, stDev=34 mSec, maxTime=308 mSec, lastTime=142 mSec

### SIP-Adapterinformationen in der Ausgabe von show tech call\_control\_service.

Sip Adapter: LocalAddress=

#### **10.106.122.178**

:5060; RemoteAddresses [sip:

#### **10.106.122.174**

:

#### **5060**

sip:

#### **10.106.122.175:5060**

 ], controlTransport=tcp based on Cisco Caffeine SIP Stack,

#### **version=3.1.3.502**

, nonBlockingTCP=true, closeConnectionOnTimeout=false state=AcceptCalls, blockingMode=NONE SdpUtil: m=audio %d RTP/AVP 102 0 8 9 18, m=video %d RTP/AVP 97 Executor: activeCount=0, poolSize=0, largestPoolSize=2, queueSize=0

Tipp: Unter können Sie die Anrufaufzeichnung einrichten.

# Schritt 2: Überprüfen Sie, ob das Telefon Medien zum MediaSense-Server streamt.

Stream 1 ist der Anruf beim externen Anrufer. Stream 2 enthält die Informationen über den gegabelten Anruf beim MediaSense-Server. Empfangspakete bleiben für gefälschte Anrufe immer bei Null.

Wie in diesem Bild gezeigt, Near End Media Streaming zu MediaSense.

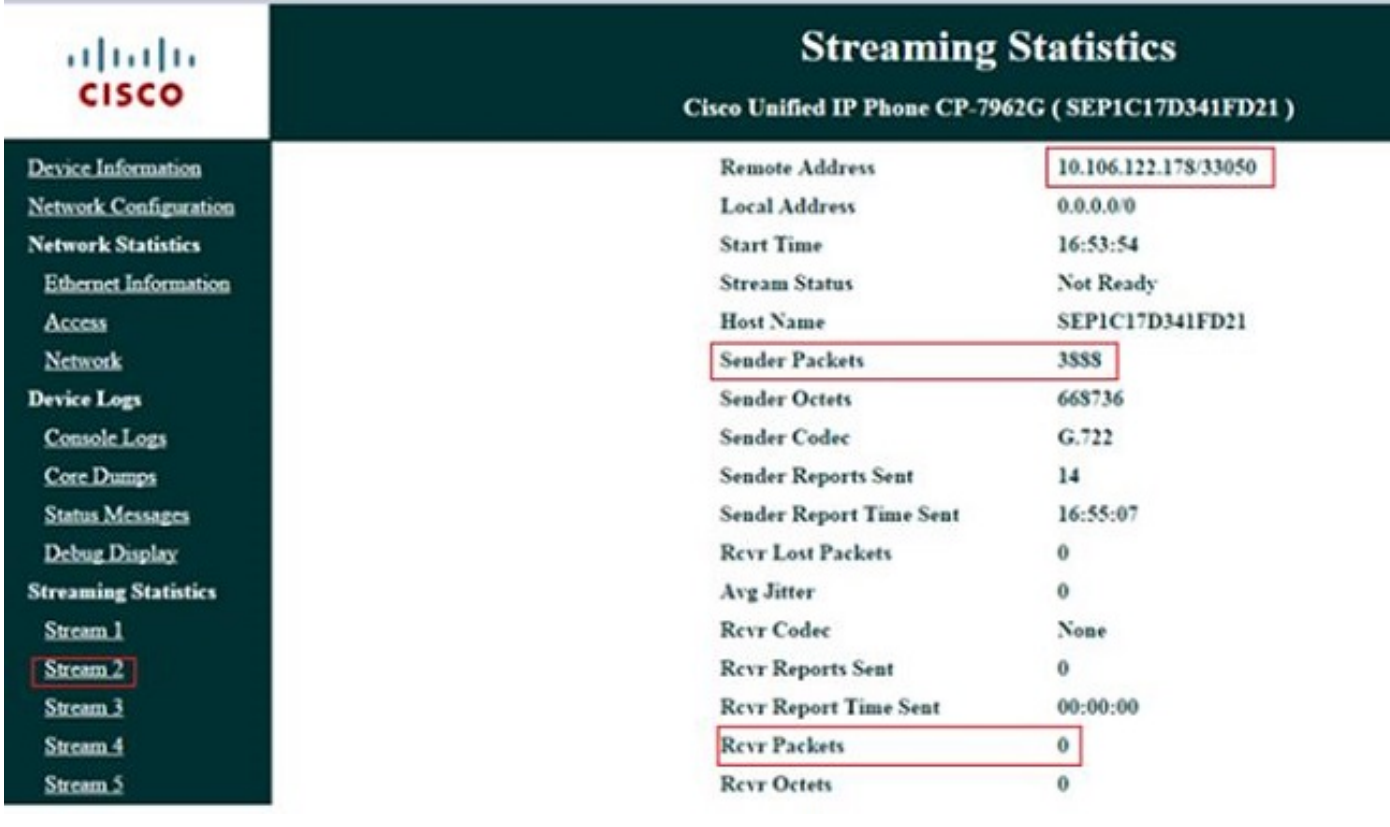

Fernmedien-Streaming an MediaSense

Wie in diesem Bild gezeigt, werden Streaming-Informationen für Far-End-Medien, die in Stream 1 empfangen werden, in Stream 3 gegabelt.

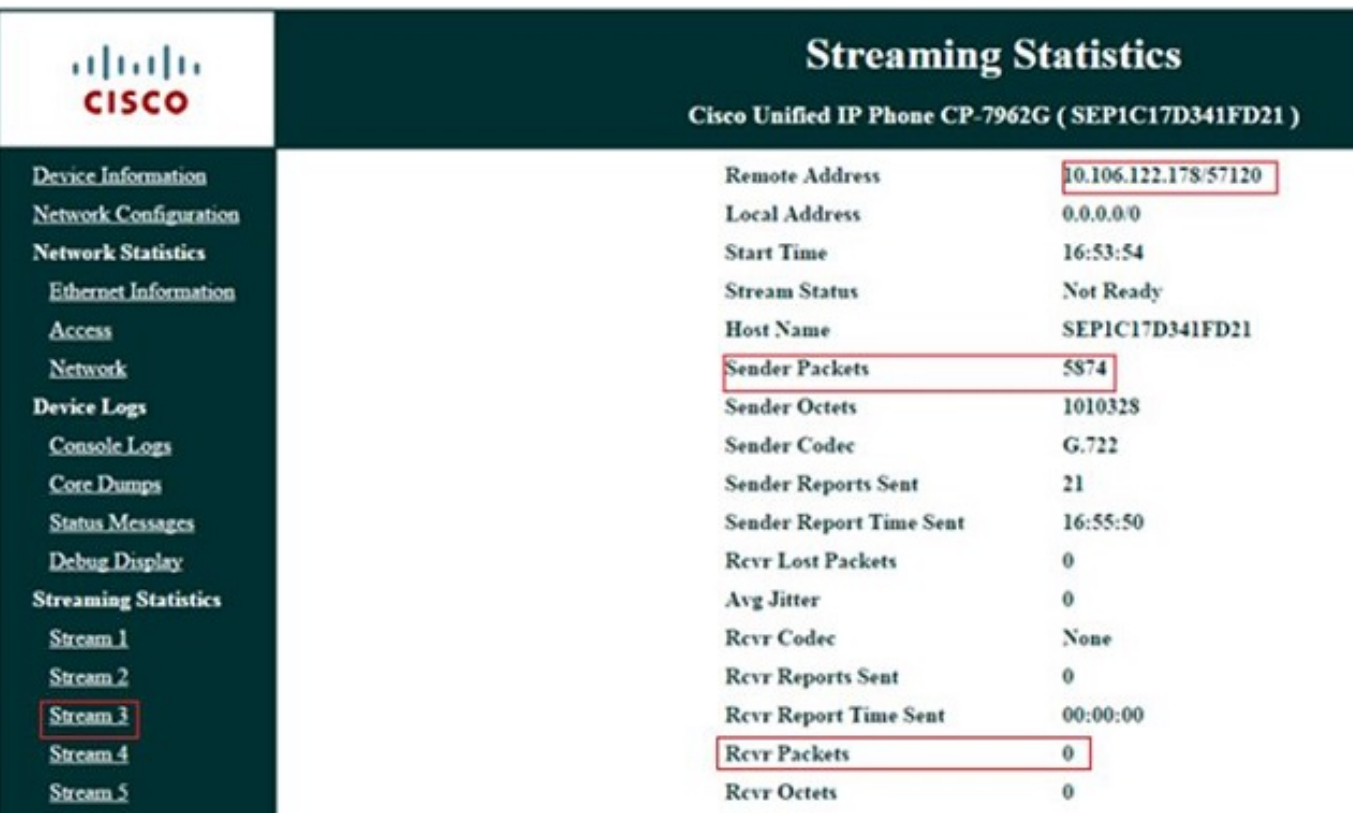

Sie können dies überprüfen, indem Sie Packet Capture auf dem Telefon ausführen.

Wie in diesem Bild gezeigt, Telefon PCap.

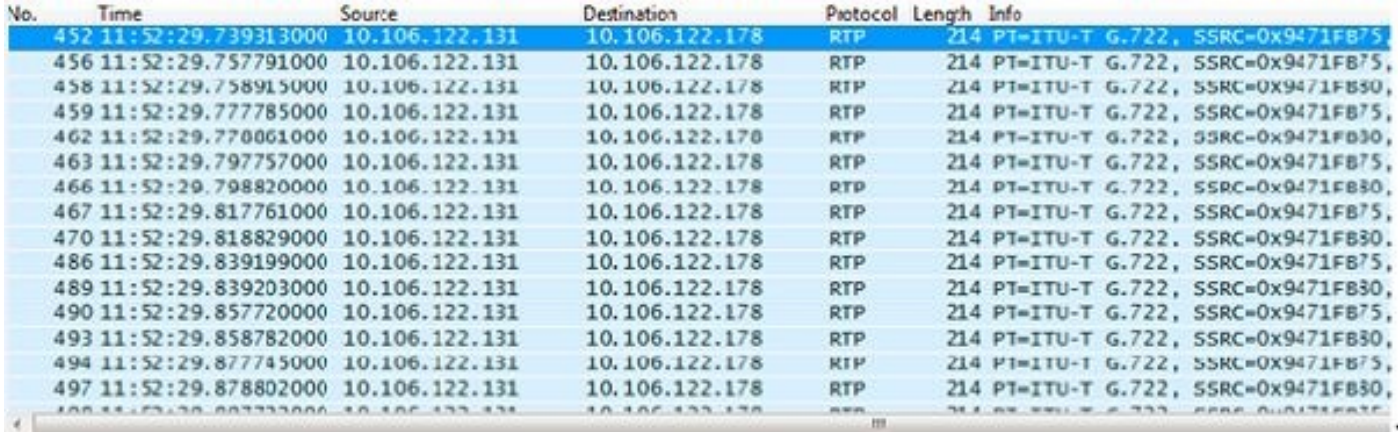

Tipp: Siehe [Sammeln der Paketerfassung](https://supportforums.cisco.com/document/44741/collecting-packet-capture-cisco-ip-phone) von IP-Telefonen.

# Schritt 3: Überprüfen der Anrufsignalisierung für CUCM und MediaSense

Das Beispiel hier enthält einen IP-Anruf vom SIP-Telefon mit der Durchwahl 4011 zum SCCP-Telefon mit der Durchwahl 4009. Die Aufzeichnungszielnummer lautet 7878.

#### CUCM-Protokollanalyse

# Einladung vom SIP-Telefon an CUCM gesendet.

```
[50171,NET]
INVITE sip:4009@10.106.122.174;user=phone SIP/2.0
Via: SIP/2.0/TCP 10.106.122.153:53979;branch=z9hG4bK22e1618f
From: "4011" <sip:4011@10.106.122.174>;tag=203a0782d99f04115d77007a-7abfc08c
To: <sip:4009@10.106.122.174>
Call-ID: 203a0782-d99f000c-57711fea-6ba95503@10.106.122.153
Max-Forwards: 70
Date: Thu, 16 Jul 2015 15:39:46 GMT
CSeq: 101 INVITE
```
#### **User-Agent: Cisco-CP8945/9.4.2**

```
Contact: <sip:48a499a0-f78e-4baa-a287-5c6eeb0f2fe7@10.106.122.153:53979;transport=tcp>;video
Expires: 180
Accept: application/sdp
Allow: ACK, BYE, CANCEL, INVITE, NOTIFY, OPTIONS, REFER, REGISTER, UPDATE, SUBSCRIBE, INFO
Remote-Party-ID: "4011" <sip:4011@10.106.122.174>;party=calling;id-
type=subscriber;privacy=off;screen=yes
Supported: replaces,join,sdp-anat,norefersub,resource-priority,extended-refer,X-cisco-
callinfo,X-cisco-serviceuri,X-cisco-escapecodes,X-cisco-service-control,X-cisco-srtp-fallback,X-
cisco-monrec,X-cisco-config,X-cisco-sis-7.0.0,X-cisco-xsi-8.5.1
Allow-Events: kpml,dialog
Recv-Info: conference
Recv-Info: x-cisco-conference
Content-Length: 986
Content-Type: application/sdp
Content-Disposition: session;handling=optional
v=0
```
o=Cisco-SIPUA 15743 0 IN IP4 10.106.122.153 s=SIP Call b=AS:2000  $t=0$  0 m=audio

#### **16420**

 RTP/AVP 102 9 0 8 116 18 101 c=IN IP4

#### **10.106.122.153**

```
a=trafficclass:conversational.audio.avconf.aq:admitted
a=rtpmap:102 L16/16000
a=rtpmap:9 G722/8000
a=rtpmap:0 PCMU/8000
a=rtpmap:8 PCMA/8000
a=rtpmap:116 iLBC/8000
a=fmtp:116 mode=20
a=rtpmap:18 G729/8000
a=fmtp:18 annexb=no
a=rtpmap:101 telephone-event/8000
a=fmtp:101 0-15
a=sendrecv
```
UserAgent ist ein Cisco 8945 IP-Telefon, das ein As an CUCM sendet.

Der CUCM sendet ACK an das SIP-Telefon, wenn das SCCP-Telefon den Anruf annimmt und die

### Sitzung hergestellt wird.

```
06053236.001 |08:39:49.777 |AppInfo |SIPTcp - wait_SdlSPISignal: Outgoing SIP TCP message to
10.106.122.153 on port 53979 index 44
[50174,NET]
SIP/2.0 200 OK
Via: SIP/2.0/TCP 10.106.122.153:53979;branch=z9hG4bK22e1618f
From: "4011" <sip:4011@10.106.122.174>;tag=203a0782d99f04115d77007a-7abfc08c
To: <sip:4009@10.106.122.174>;tag=16789~78868996-a8aa-4784-b765-86098b176d95-32833193
Date: Thu, 16 Jul 2015 15:39:47 GMT
Call-ID: 203a0782-d99f000c-57711fea-6ba95503@10.106.122.153
CSeq: 101 INVITE
Allow: INVITE, OPTIONS, INFO, BYE, CANCEL, ACK, PRACK, UPDATE, REFER, SUBSCRIBE, NOTIFY
Allow-Events: presence
Supported: replaces
Server: Cisco-CUCM10.5
Call-Info: <urn:x-cisco-remotecc:callinfo>; security= NotAuthenticated; orientation= to; gci= 1-
7171; isVoip; call-instance= 1
Send-Info: conference, x-cisco-conference
Remote-Party-ID: <sip:4009@10.106.122.174>;party=called;screen=yes;privacy=off
Remote-Party-ID: <sip:4009@10.106.122.174;user=phone>;party=x-cisco-original-called;privacy=off
Contact: <sip:4009@10.106.122.174:5060;transport=tcp>
Content-Type: application/sdp
Content-Length: 435
```

```
v=0o=CiscoSystemsCCM-SIP 16789 1 IN IP4 10.106.122.174
s=SIP Call
c=IN IP4
```
#### **10.106.122.131**

 $h = \Delta S:64$  $t=0$  0 m=audio

#### **18840**

```
 RTP/AVP 9 101
a=ptime:20
a=rtpmap:9 G722/8000
a=rtpmap:101 telephone-event/8000
a=fmtp:101 0-15
a=trafficclass:conversational.audio.aq:admitted
```
## Das Telefon drückt den Softkey Record (Aufzeichnung), um anzuzeigen, dass der Benutzer die Aufzeichnungsfunktion aufruft.

06053271.001 |08:39:52.681 |AppInfo |StationInit: (0000045) SoftKeyEvent

#### **softKeyEvent=74(Record)**

lineInstance=1 callReference=32833194.

Codec wird für die Aufzeichnung gesperrt.

Device SEP1C17D341FD21, codec locked due to recording,

## **codecType=6** Eine integrierte Bridge-Ressource (BiB) wird zugewiesen.

```
06053309.000 |08:39:52.682 |SdlSig |AllocateBibResourceRes 
|resource_rsvp |MediaResourceCdpc(1,100,139,52) 
|BuiltInBridgeControl(1,100,239,6) |1,100,14,269032.3452^10.106.122.131^SEP1C17D341FD21 |[R:N-
H:0,N:0,L:0,V:0,Z:0,D:0] CI=32833195 BridgeDn=
```
#### **b00123906001**

Pid=100,1,63,45 SsType=16777245 SsKey=43 deviceCap=0

### CUCM wählt in BiB-Ressource.

```
06053318.008 |08:39:52.683 |AppInfo ||PretransformCallingPartyNumber=
|CallingPartyNumber=
|DialingPartition=
|DialingPattern=
```
#### **b00123906001**

|FullyQualifiedCalledPartyNumber=

#### **b00123906001**

### BiB wählt dann die MediaSense-Aufzeichnungsnummer 7878.

```
06053358.013 |08:39:52.686 |AppInfo ||PretransformCallingPartyNumber=b00123906001
|CallingPartyNumber=
```
#### **b00123906001**

|DialingPartition= |DialingPattern=

#### **7878**

|FullyQualifiedCalledPartyNumber=

#### **7878**

### INVITE wird an MediaSense gesendet.

```
06053416.001 |08:39:52.690 |AppInfo |SIPTcp - wait_SdlSPISignal: Outgoing SIP TCP message to
10.106.122.178 on port 5060 index 71
[50176,NET]
```
INVITE sip:7878@10.106.122.178:5060 SIP/2.0 Via: SIP/2.0/TCP 10.106.122.174:5060;branch=z9hG4bK14432e0a687 From: <sip:

#### **4009**

```
@10.106.122.174;x-nearend;x-refci=32833194;x-nearendclusterid=StandAloneCluster;x-
nearenddevice=SEP1C17D341FD21;x-nearendaddr=4009;x-farendrefci=32833193;x-
farendclusterid=StandAloneCluster;x-farenddevice=SEP203A0782D99F;x-
farendaddr=4011>;tag=16791~78868996-a8aa-4784-b765-86098b176d95-32833198
To: <sip:7878@10.106.122.178>
Date: Thu, 16 Jul 2015 15:39:52 GMT
Call-ID: e4fb9980-5a71d048-b0-ae7a6a0a@10.106.122.174
Supported: timer, resource-priority, replaces
Min-SE: 1800
User-Agent: Cisco-CUCM10.5
Allow: INVITE, OPTIONS, INFO, BYE, CANCEL, ACK, PRACK, UPDATE, REFER, SUBSCRIBE, NOTIFY
CSeq: 101 INVITE
Expires: 180
Allow-Events: presence, kpml
Supported: X-cisco-srtp-fallback
Supported: Geolocation
Call-Info: <sip:10.106.122.174:5060>;method="NOTIFY;Event=telephone-event;Duration=500"
Cisco-Guid: 3841694080-0000065536-0000000071-2927258122
Session-Expires: 1800
P-Asserted-Identity: <sip:4009@10.106.122.174>
Remote-Party-ID: <sip:4009@10.106.122.174>;party=calling;screen=yes;privacy=off
Contact: <sip:4009@10.106.122.174:5060;transport=tcp>;isFocus
Max-Forwards: 70
Content-Length: 0
```
### 200 OK von MediaSense, wenn der Aufzeichnungsaufruf aufgebaut wird.

```
06053554.002 |08:39:52.831 |AppInfo |SIPTcp - wait_SdlReadRsp: Incoming SIP TCP message from
10.106.122.178 on port 5060 index 71 with 1013 bytes:
[50181,NET]
SIP/2.0 200 Ok
Via: SIP/2.0/TCP 10.106.122.174:5060;branch=z9hG4bK14432e0a687
To: <sip:7878@10.106.122.178>;tag=ds606d34cb
From: <sip:4009@10.106.122.174;x-nearend;x-refci=32833194;x-
nearendclusterid=StandAloneCluster;x-nearenddevice=SEP1C17D341FD21;x-nearendaddr=4009;x-
farendrefci=32833193;x-farendclusterid=StandAloneCluster;x-farenddevice=SEP203A0782D99F;x-
farendaddr=4011>;tag=16791~78868996-a8aa-4784-b765-86098b176d95-32833198
Call-ID: e4fb9980-5a71d048-b0-ae7a6a0a@10.106.122.174
CSeq: 101 INVITE
Content-Length: 313
Contact: <sip:7878@10.106.122.178:5060;transport=tcp>
Content-Type: application/sdp
Allow: INVITE, BYE, CANCEL, ACK, NOTIFY, INFO, UPDATE
Server: MediaSense/10.x
v=0o=CiscoORA 3197 1 IN IP4 10.106.122.178
s=SIP Call
c=IN IP4
```
#### **10.106.122.178**

 $t=0$  0 m=audio

#### **42120**

```
 RTP/AVP 102 0 8 9 18
a=rtpmap:102 MP4A-LATM/90000
a=fmtp:102 profile-level-id=24;object=23;bitrate=64000
a=rtpmap:0 PCMU/8000
a=rtpmap:8 PCMA/8000
a=rtpmap:9 G722/8000
a=rtpmap:18 G729/8000
a=
```
#### **recvonly**

## Zurück zu MediaSense.

```
 06053719.001 |08:39:52.842 |AppInfo |SIPTcp - wait_SdlSPISignal: Outgoing SIP TCP message to
10.106.122.178 on port 5060 index 71
[50183,NET]
ACK sip:7878@10.106.122.178:5060;transport=tcp SIP/2.0
Via: SIP/2.0/TCP 10.106.122.174:5060;branch=z9hG4bK147605d100d
From: <sip:4009@10.106.122.174;x-nearend;x-refci=32833194;x-
nearendclusterid=StandAloneCluster;x-nearenddevice=SEP1C17D341FD21;x-nearendaddr=4009;x-
farendrefci=32833193;x-farendclusterid=StandAloneCluster;x-farenddevice=SEP203A0782D99F;x-
farendaddr=4011>;tag=16791~78868996-a8aa-4784-b765-86098b176d95-32833198
To: <sip:7878@10.106.122.178>;tag=ds606d34cb
Date: Thu, 16 Jul 2015 15:39:52 GMT
Call-ID: e4fb9980-5a71d048-b0-ae7a6a0a@10.106.122.174
User-Agent: Cisco-CUCM10.5
Max-Forwards: 70
CSeq: 101 ACK
Allow-Events: presence, kpml
Content-Type: application/sdp
Content-Length: 260
v=0o=CiscoSystemsCCM-SIP 16791 1 IN IP4 10.106.122.174
s=SIP Call
c=IN IP4
```
#### **10.106.122.131**

b=TIAS:64000  $b=CT:64$  $b=AS:64$  $t=0$  0 m=audio

#### **4000**

```
 RTP/AVP 9 101
a=ptime:20
a=rtpmap:9 G722/8000
a=
```
#### **sendonly**

Derselbe Vorgang wird für den Gegenstrom wiederholt. CUCM wählt in BiB, BiB wählt die Aufzeichnungsnummer, und zwischen CUCM und MediaSense wird eine SIP-Sitzung eingerichtet.

Wie in dieser Abbildung dargestellt, ist das Signalisierungsdiagramm.

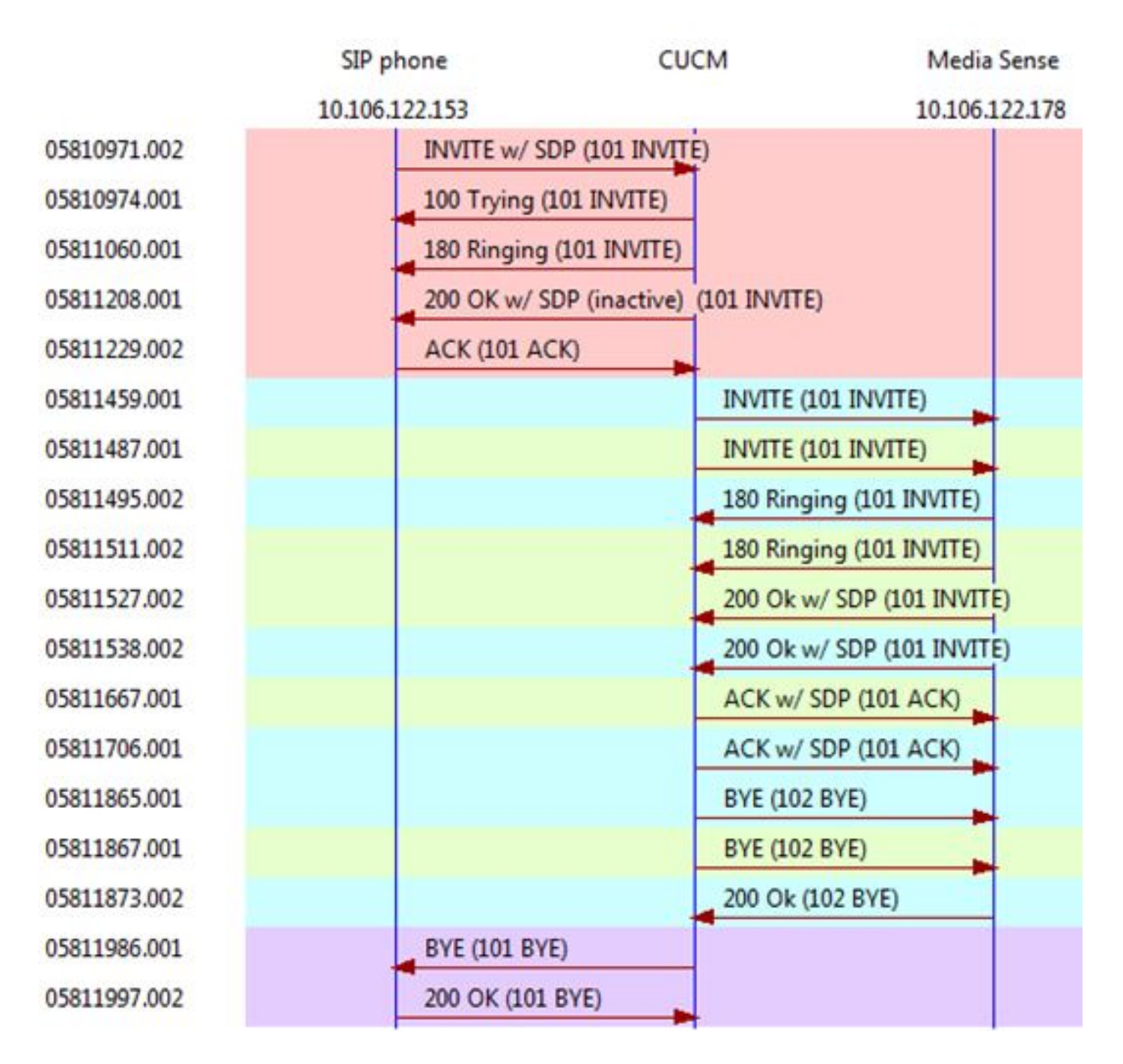

# MediaSense-Protokollanalyse

# INVITE vom CUCM zur Einrichtung der Anrufaufzeichnung für das Near-End (Audio vom SIP IP-Telefon)

0000010803: 10.106.122.178: Jul 16 2015 08:39:52.694 -0700: %CCBU\_CALL\_CONTROL-6-BORDER\_MESSAGE: {Thrd=Pool-sip-thread-25} %[message\_string=process new Invitation: SipCall-25,

INBOUND\_RECORDING, null, State=ALERTED: , processing=1 INVITE sip:7878@10.106.122.178:5060 SIP/2.0 Via: SIP/2.0/TCP 10.106.122.174:5060;branch=z9hG4bK14432e0a687 Max-Forwards: 69 To: <sip:7878@10.106.122.178> From: <sip:4009@10.106.122.174;x-nearend;x-refci=32833194;xnearendclusterid=StandAloneCluster;x-nearenddevice=SEP1C17D341FD21;x-nearendaddr=4009;xfarendrefci=32833193;x-farendclusterid=StandAloneCluster;x-farenddevice=SEP203A0782D99F;xfarendaddr=4011>;tag=16791~78868996-a8aa-4784-b765-86098b176d95-32833198 Call-ID: e4fb9980-5a71d048-b0-ae7a6a0a@10.106.122.174 CSeq: 101 INVITE Content-Length: 0 Date: Thu, 16 Jul 2015 15:39:52 GMT Supported: timer, resource-priority, replaces Supported: X-cisco-srtp-fallback Supported: Geolocation Min-SE: 1800 User-Agent: Cisco-CUCM10.5 Allow: INVITE, OPTIONS, INFO, BYE, CANCEL, ACK, PRACK, UPDATE, REFER, SUBSCRIBE, NOTIFY Expires: 180 Allow-Events: presence, kpml Call-Info: <sip:10.106.122.174:5060>;method="NOTIFY;Event=telephone-event;Duration=500" Cisco-Guid: 3841694080-0000065536-0000000071-2927258122 Session-Expires: 1800 P-Asserted-Identity: <sip:4009@10.106.122.174> Remote-Party-ID: <sip:4009@10.106.122.174>;party=calling;screen=yes;privacy=off Contact: <sip:4009@10.106.122.174:5060;transport=tcp>;isfocus

 ]: Border Message 0000010804: 10.106.122.178: Jul 16 2015 08:39:52.694 -0700: %CCBU\_CALL\_CONTROL-7-TRACE: {Thrd=Pool-sip-thread-25} -preProcessInvitation SipCall-25, INBOUND\_RECORDING, null, State=ALERTED: ciscoGuidHeader=Cisco-Guid: 3841694080-0000065536-0000000071-2927258122

0000010808: 10.106.122.178: Jul 16 2015 08:39:52.695 -0700: %CCBU\_CALL\_CONTROL-7-TRACE: {Thrd=Pool-sip-thread-25} -postProcessInvitation SipCall-25, INBOUND\_RECORDING, NEAR\_END, State=ALERTED: from=4009, displayName=null, xRefci=32833194,

#### **endPointType=NEAR\_END**

, xNearDevice=SEP1C17D341FD21, ucmCiscoGuid=null, nearEndClusterId=StandAloneCluster, and farEndClusterId=StandAloneCluster

0000010809: 10.106.122.178: Jul 16 2015 08:39:52.695 -0700: %CCBU\_CALL\_CONTROL-7-TRACE: {Thrd=Pool-sip-thread-25} -postProcessInvitation SipCall-25, INBOUND\_RECORDING, NEAR\_END, State=ALERTED: created MediaResources: [AUDIO-MediaResource-25: SipCall-25, INBOUND\_RECORDING, NEAR\_END, State=ALERTED, weight=1, ip=

#### **10.106.122.174**

]

# INVITE vom CUCM zur Einrichtung der Anrufaufzeichnung für die Gegenstelle (Audio vom SCCP-IP-Telefon)

0000010818: 10.106.122.178: Jul 16 2015 08:39:52.700 -0700: %CCBU CALL CONTROL-6-BORDER\_MESSAGE: {Thrd=Pool-sip-thread-26} %[message\_string=process new Invitation: SipCall-26, INBOUND\_RECORDING, null, State=ALERTED: , processing=2 INVITE sip:7878@10.106.122.178:5060 SIP/2.0

Via: SIP/2.0/TCP 10.106.122.174:5060;branch=z9hG4bK14578497f79 Max-Forwards: 69 To: <sip:7878@10.106.122.178> From: <sip:4009@10.106.122.174;x-farend;x-refci=32833194;x-nearendclusterid=StandAloneCluster;xnearenddevice=SEP1C17D341FD21;x-nearendaddr=4009;x-farendrefci=32833193;xfarendclusterid=StandAloneCluster;x-farenddevice=SEP203A0782D99F;xfarendaddr=4011>;tag=16792~78868996-a8aa-4784-b765-86098b176d95-32833201 Call-ID: e4fb9980-5a71d048-b1-ae7a6a0a@10.106.122.174 CSeq: 101 INVITE Content-Length: 0 Date: Thu, 16 Jul 2015 15:39:52 GMT Supported: timer, resource-priority, replaces Supported: X-cisco-srtp-fallback Supported: Geolocation Min-SE: 1800 User-Agent: Cisco-CUCM10.5 Allow: INVITE, OPTIONS, INFO, BYE, CANCEL, ACK, PRACK, UPDATE, REFER, SUBSCRIBE, NOTIFY Expires: 180 Allow-Events: presence, kpml Call-Info: <sip:10.106.122.174:5060>;method="NOTIFY;Event=telephone-event;Duration=500" Cisco-Guid: 3841694080-0000065536-0000000072-2927258122 Session-Expires: 1800 P-Asserted-Identity: <sip:4009@10.106.122.174> Remote-Party-ID: <sip:4009@10.106.122.174>;party=calling;screen=yes;privacy=off Contact: <sip:4009@10.106.122.174:5060;transport=tcp>;isfocus

 ]: Border Message 0000010819: 10.106.122.178: Jul 16 2015 08:39:52.700 -0700: %CCBU\_CALL\_CONTROL-7-TRACE: {Thrd=Pool-sip-thread-26} -preProcessInvitation SipCall-26, INBOUND\_RECORDING, null, State=ALERTED: ciscoGuidHeader=Cisco-Guid: 3841694080-0000065536-0000000072-2927258122

0000010823: 10.106.122.178: Jul 16 2015 08:39:52.701 -0700: %CCBU\_CALL\_CONTROL-7-TRACE: {Thrd=Pool-sip-thread-26} -postProcessInvitation SipCall-26, INBOUND\_RECORDING, NEAR\_END, State=ALERTED: from=4009, displayName=null, xRefci=32833194,

#### **endPointType=FAR\_END**

, xNearDevice=null, ucmCiscoGuid=null, nearEndClusterId=StandAloneCluster, and farEndClusterId=StandAloneCluster

0000010824: 10.106.122.178: Jul 16 2015 08:39:52.701 -0700: %CCBU\_CALL\_CONTROL-7-TRACE: {Thrd=Pool-sip-thread-26} -postProcessInvitation SipCall-26, INBOUND\_RECORDING, NEAR\_END, State=ALERTED: created MediaResources: [AUDIO-MediaResource-26: SipCall-26, INBOUND\_RECORDING, FAR\_END, State=ALERTED, weight=1, ip=

#### **10.106.122.174**

## Für den Anruf erstellte Sitzungs-ID, nachdem die SIP-Komponente für die Near End- und Far End-Aufzeichnung in MediaSense erfasst wurde.

 0000010830: 10.106.122.178: Jul 16 2015 08:39:52.703 -0700: %CCBU\_CALL\_CONTROL-7-TRACE: {Thrd=Pool-sip-thread-26} -Core: dispatch StartRecordingRequestEvent: SipRequestContextImpl-76, type=Sip, Session:

#### **d14e97859bff1**

, INITIALIZING, call=SipCall-26, INBOUND\_RECORDING, FAR\_END, State=ALERTED, firstCall=SipCall-

25, INBOUND\_RECORDING, NEAR\_END, State=ALERTED, requestedAudioPorts=2, requestedVideoPorts=0, append=false, audioSdp=null to Recording Adapter

## 200 OK und ACK für Near End Call.

 0000010846: 10.106.122.178: Jul 16 2015 08:39:52.829 -0700: %CCBU\_CALL\_CONTROL-6- BORDER\_MESSAGE: {Thrd=Pool-capture-thread-38} %[message\_string=SipCall-25, INBOUND\_RECORDING, NEAR\_END, State=ALERTED send 200 Ok: SIP/2.0 200 Ok Via: SIP/2.0/TCP 10.106.122.174:5060;branch=z9hG4bK14432e0a687 To: <sip:7878@10.106.122.178>;tag=ds606d34cb From: <sip:4009@10.106.122.174;x-nearend;x-refci=32833194;xnearendclusterid=StandAloneCluster;x-nearenddevice=SEP1C17D341FD21;x-nearendaddr=4009;xfarendrefci=32833193;x-farendclusterid=StandAloneCluster;x-farenddevice=SEP203A0782D99F;xfarendaddr=4011>;tag=16791~78868996-a8aa-4784-b765-86098b176d95-32833198 Call-ID: e4fb9980-5a71d048-b0-ae7a6a0a@10.106.122.174 CSeq: 101 INVITE Content-Length: 313 Contact: <sip:7878@10.106.122.178:5060;transport=tcp> Content-Type: application/sdp Allow: INVITE, BYE, CANCEL, ACK, NOTIFY, INFO, UPDATE Server: MediaSense/10.x

 $v=0$ o=CiscoORA 3197 1 IN IP4 10.106.122.178 s=SIP Call  $c=TN$  TP4

#### **10.106.122.178**

 $t=0$  0 m=audio

#### **42120**

```
 RTP/AVP 102 0 8 9 18
a=rtpmap:102 MP4A-LATM/90000
a=fmtp:102 profile-level-id=24;object=23;bitrate=64000
a=rtpmap:0 PCMU/8000
a=rtpmap:8 PCMA/8000
a=rtpmap:9 G722/8000
a=rtpmap:18 G729/8000
a=
```
#### **recvonly**

```
 ACK sip:7878@10.106.122.178:5060;transport=tcp SIP/2.0
Via: SIP/2.0/TCP 10.106.122.174:5060;branch=z9hG4bK147605d100d
Max-Forwards: 69
To: <sip:7878@10.106.122.178>;tag=ds606d34cb
From: <sip:4009@10.106.122.174;x-nearend;x-refci=32833194;x-
nearendclusterid=StandAloneCluster;x-nearenddevice=SEP1C17D341FD21;x-nearendaddr=4009;x-
farendrefci=32833193;x-farendclusterid=StandAloneCluster;x-farenddevice=SEP203A0782D99F;x-
farendaddr=4011>;tag=16791~78868996-a8aa-4784-b765-86098b176d95-32833198
Call-ID: e4fb9980-5a71d048-b0-ae7a6a0a@10.106.122.174
CSeq: 101 ACK
Content-Length: 260
```
Date: Thu, 16 Jul 2015 15:39:52 GMT User-Agent: Cisco-CUCM10.5 Allow-Events: presence, kpml Content-Type: application/sdp

 $v=0$ o=CiscoSystemsCCM-SIP 16791 1 IN IP4 10.106.122.174 s=SIP Call c=IN IP4

#### **10.106.122.131**

b=TIAS:64000  $b=CT:64$  $b=AS:64$  $t=0$  0 m=audio

#### **4000**

```
 RTP/AVP 9 101
a=ptime:20
a=rtpmap:9 G722/8000
a=
```
#### **sendonly**

```
a=rtpmap:101 telephone-event/8000
a=fmtp:101 0-15
```
Ein ähnliches Ereignis wird aufgezeichnet, sobald die Media Sense den Anruf beantwortet. Beachten Sie, dass die gesendete ACK den Port 4000 enthält und "sendonly" angibt.

## Sitzungsinformationen, nachdem beide SIP-Dialogfelder eingerichtet wurden.

```
 {"sessionData": {
"callControllerIP": "10.106.122.174",
"callControllerType": "Cisco-CUCM",
"endPoints": [
\left\{ \right."clusterid": "StandAloneCluster",
"conference": false,
"device": "
```
#### **SEP1C17D341FD21**

```
",
"dn": "
```
#### **4009**

```
",
"startDate": 1437061192882,
"tracks": [{
"codec": "
```

```
",
"location": "/common",
"mediaState": "
```
#### **ACTIVE**

```
",
"startDate": 1437061192882,
"track": 0,
"type": "AUDIO"
}],
"type": "
```
### **NEAR\_END**

```
",
"xRefci": "32833194"
},
{
"clusterid": "StandAloneCluster",
"conference": false,
"device": "
```
#### **SEP203A0782D99F**

```
",
"dn": "
```
### **4011**

```
",
"startDate": 1437061192882,
"tracks": [{
"codec": "G722",
"location": "/common",
"mediaState": "ACTIVE",
"startDate": 1437061192882,
"track": 1,
"type": "AUDIO"
}],
"type": "
```
#### **FAR\_END**

```
^{\prime\prime},
"xRefci": "32833193"
}
\mathbf{1},
"operationType": "
```
### **ADD**

```
",
"recordingServer": "10.106.122.178",
"rtspUrl": "rtsp://10.106.122.178/d14e97859bff1",
"sessionName": "
```
#### **d14e97859bff1**

```
"sipServer": "10.106.122.178",
"startDate": 1437061192882,
"state": "
```
#### **ACTIVE**

 $\mathbf{u}_{\rm{max}}$ "version": 7

### Wenn der Anruf beendet wird, beendet das Telefon die Aufzeichnung.

 0000010897: 10.106.122.178: Jul 16 2015 08:40:01.525 -0700: %CCBU\_CALL\_CONTROL-7-TRACE: {Thrd=DIALOG\_CALLBACK.7} -Core: dispatch

#### **StopRecordingRequestEvent**

: SipRequestContextImpl-78, type=Sip, Session:

#### **d14e97859bff1**

, ACTIVE, call=SipCall-26, INBOUND\_RECORDING, FAR\_END, State=DISCONNECTED, firstCall=null to Recording Adapter 0000009368: 10.106.122.178: Jul 16 2015 08:40:01.762 -0700: %CCBU\_COMMON-6-VSMS HTTP Info: {Thrd=Pool-capture-thread-39} %[HTTP Response Body=<Session> <diskusage> <recording name="

#### **d14e97859bff1**

-TRACK0"

#### **size="1"**

```
 repository="/common" />
<recording name="
```
#### **d14e97859bff1**

-TRACK1"

#### **size="1"**

```
 repository="/common" />
</diskusage>
<rtsplink>/archive/
```
#### **d14e97859bff1**

</rtsplink>

Hinweis: In diesem Bereich gibt es eine Größe in den Aufnahmeattributen. In diesem Beispiel ist size="1" angegeben, d. h., MediaSense hat die Audioübertragung vom CUCM empfangen. Wenn Sie size="0" bemerken, bedeutet dies, dass MediaSense die Audioübertragung vom CUCM nicht erhalten hat.

# Schließlich wird die Sitzung beendet.

```
 {"sessionData": {
"callControllerIP": "10.106.122.174",
"callControllerType": "Cisco-CUCM",
"endDate": 1437061201522,
"endPoints": [
{
"clusterid": "StandAloneCluster",
"conference": false,
"device": "
```
#### **SEP1C17D341FD21**

", "dn": "

#### **4009**

```
",
"startDate": 1437061192882,
"tracks": [{
"codec": "G722",
"location": "/common",
"mediaState": "ACTIVE",
"size": 1,
"startDate": 1437061192882,
"track": 0,
"type": "AUDIO"
}],
"type": "
```
#### **NEAR\_END**

```
",
"xRefci": "32833194"
},
{
"clusterid": "StandAloneCluster",
"conference": false,
"device": "
```
#### **SEP203A0782D99F**

", "dn": "

#### **4011**

```
",
"startDate": 1437061192882,
"tracks": [{
"codec": "G722",
"location": "/common",
"mediaState": "ACTIVE",
"size": 1,
"startDate": 1437061192882,
"track": 1,
"type": "AUDIO"
}],
```

```
"type": "
```
**FAR\_END**

```
",
"xRefci": "32833193"
}
],
"operationType": "EXISTING",
"recordingServer": "10.106.122.178",
"rtspUrl": "rtsp://10.106.122.178/archive/d14e97859bff1",
"sessionName": "
```
#### **d14e97859bff1**

```
",
"sipServer": "10.106.122.178",
"startDate": 1437061192882,
"state": "
```
#### **CLOSED**

```
",
"version": 11
```
# Protokollsammlung von MediaSense

Schritt 1: Aktivieren der Ablaufverfolgungsebene des Diensts für die Anrufsteuerung zum Debuggen in der MediaSense-Dienstfähigkeit.

Wie in diesem Bild gezeigt, MediaSense Serviceability.

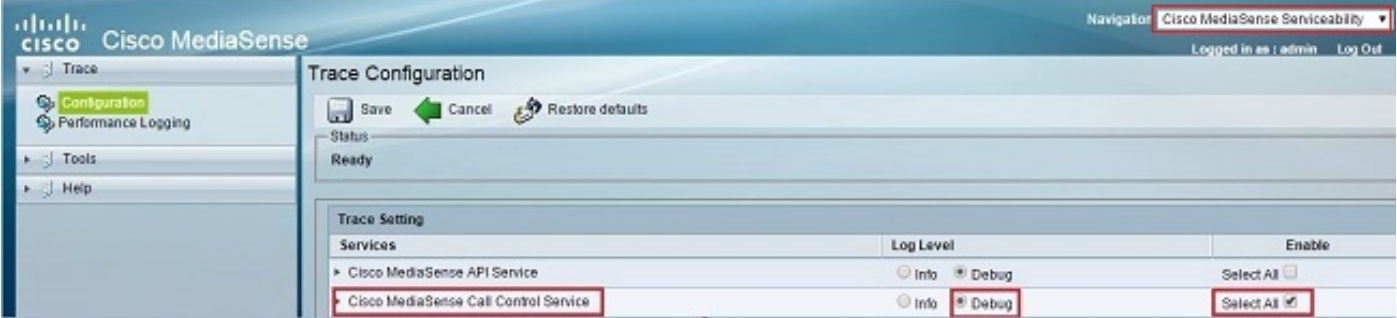

Schritt 2: Aktivieren Sie die Paketerfassung auf MediaSense.

Führen Sie utils network capture eth0 file packages count 100000 size all aus, um die Paketerfassung auf MediaSense zu aktivieren.

Wie in diesem Bild gezeigt, Paketerfassung auf MediaSense.

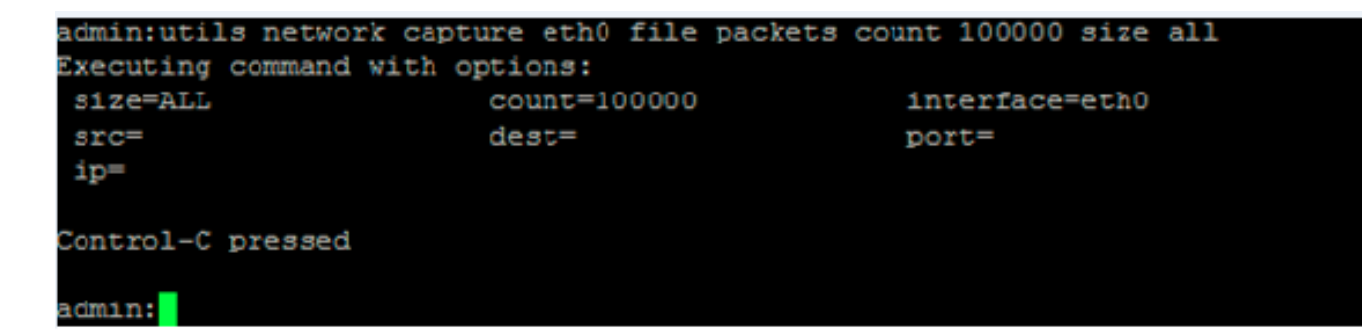

# Schritt 3: Sammeln von Protokollen mit dem Real Time Monitoring Tool (RTMT)

Stellen Sie mithilfe von RTMT eine Verbindung zum MediaSense-Server her.

Navigieren Sie zu Trace & Log Central > Dateien sammeln.

Wie in diesem Bild gezeigt, Real Time Monitoring Tool.

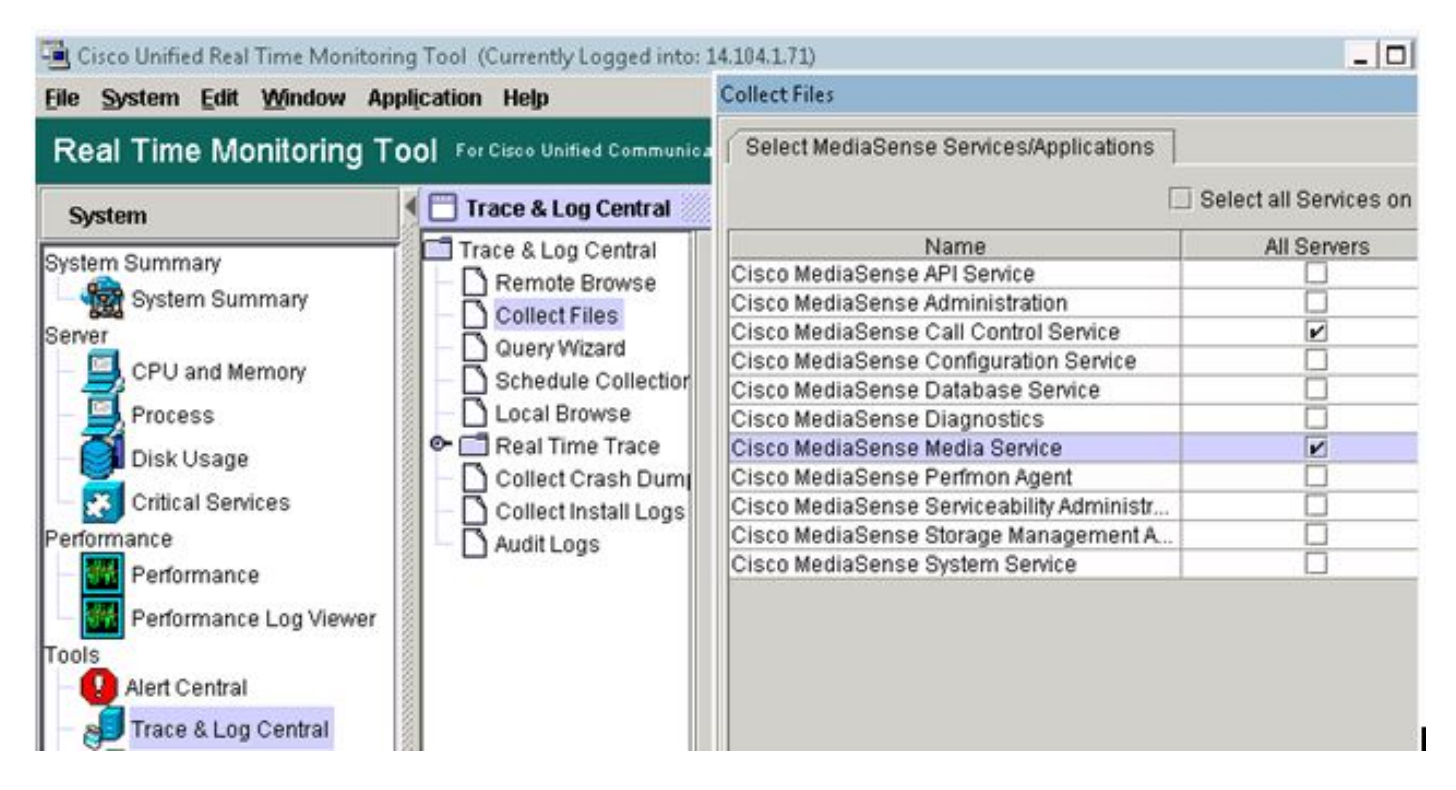

Klicken Sie auf Weiter, und wählen Sie Paketerfassung aus.

Wie in diesem Bild gezeigt, Real Time Monitoring Tool.

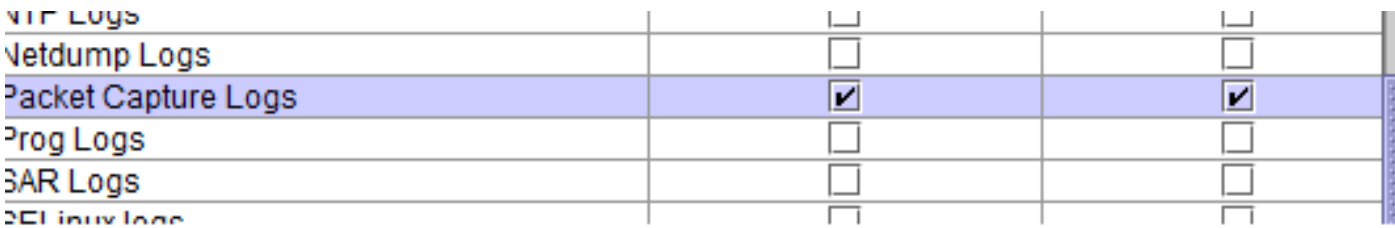

Wählen Sie die entsprechende Zeit aus.

# Einige nützliche Befehle:

1. utils media recording\_sessions

Der Befehl utils media recording\_sessions file file fileName generiert eine HTML-Datei mit einer detaillierten Liste der letzten 100 Aufzeichnungssitzungen, die von diesem Cisco MediaSense-Server verarbeitet wurden. Vergewissern Sie sich, dass der Cisco MediaSense-Anrufsteuerungsdienst ausgeführt wird, bevor Sie diesen Befehl ausführen. Die Datei wird im Ordner platform/cli/ gespeichert und kann mit dem Befehl "file get activelog platform/cli/fileName" heruntergeladen werden.

# Befehl: utils media recording\_sessions fileName

Details:

- file ist ein obligatorischer Parameter, der die Informationen in eine Datei ausgibt.
- fileName ist ein obligatorischer Parameter, der den Namen der HTML-Datei definiert.
- Wenn Sie diesen Befehl ausführen, erhalten Sie die folgende Antwort: Cisco MediaSense Call Control Service Recording-Sitzungen, die in platform/cli/<Dateiname>.html gespeichert werden. Sie können sie jetzt herunterladen: file get activelog platform/cli/<Dateiname>.html Sie können die Datei dann aus diesem Verzeichnis abrufen und an einem beliebigen Speicherort speichern.

Beispiel:

• utils media recording\_sessions file sessions.html Cisco MediaSense Aufzeichnen von Sitzungen des Anrufsteuerungsdienstes, gespeichert unter platform/cli/sessions.html. Sie können es jetzt herunterladen mit: file get activelog platform/cli/sessions.html

# 2. utils Systemwartung

Mit dem Befehl utils system maintenance operation wird der Wartungsmodus für Cisco MediaSense aktiviert oder deaktiviert oder der Cisco MediaSense-Wartungsmodusstatus angezeigt. Im Wartungsmodus kann Cisco MediaSense keine Aufzeichnungsanforderungen oder API-Anforderungen verarbeiten.

Cisco MediaSense wird neu gestartet, wenn der Wartungsmodus aktiviert wird. Alle Streaming-Aktivitäten enden abrupt. Alle aktiven Aufzeichnungen enden in einem CLOSED\_ERROR-Zustand. Cisco MediaSense wird neu gestartet, wenn der Wartungsmodus deaktiviert ist und er in den normalen Modus zurückkehrt.

# Befehl: utils system maintenance operation

Details: Vorgang gibt an, was der Befehl tut.

Gültige Vorgänge:

- aktivieren
- $\bullet$  abschalten
- status

Beispiele:

- utils Systemwartung aktivieren
- utils Systemwartung deaktivieren
- utils Systemwartungsstatus

Einige grundlegende Probleme

# [MediaSense Doc-Wiki](http://docwiki.cisco.com/wiki/Troubleshooting_Tips_for_Cisco_MediaSense#Administration)

# Bekannte Fehler

[CSCup24364](https://tools.cisco.com/bugsearch/bug/CSCup24364) : C alle Aufzeichnung funktioniert nicht für Anrufe ohne Anrufer-ID erhalten Fehlermeldung.

[CSCui13760](https://tools.cisco.com/bugsearch/bug/CSCui13760) : MediaSense unterstützt das Entfernen von Knoten aus dem Cluster nicht.

[CSCtn4540](https://tools.cisco.com/bugsearch/bug/CSCtn45420) : MediaSense-Anrufaufzeichnung schlägt mit Camelot-SIP-Endpunkt fehl.

[CSCut0946](https://tools.cisco.com/bugsearch/bug/CSCut09446) : Die MediaSense-Benutzeroberfläche füllt die CUCM-Konfiguration und die API-Benutzerkonfiguration nicht aus.

[CSCuo95309](https://tools.cisco.com/bugsearch/bug/CSCuo95309) : MediaSense Search and Play Recordings werden nicht von einem anderen Knoten aufgefüllt.

[CSCuq20108](https://tools.cisco.com/bugsearch/bug/CSCuq20108) : Der Header von wird bei Verwendung von Escapezeichen abgeschnitten.

# Informationen zu dieser Übersetzung

Cisco hat dieses Dokument maschinell übersetzen und von einem menschlichen Übersetzer editieren und korrigieren lassen, um unseren Benutzern auf der ganzen Welt Support-Inhalte in ihrer eigenen Sprache zu bieten. Bitte beachten Sie, dass selbst die beste maschinelle Übersetzung nicht so genau ist wie eine von einem professionellen Übersetzer angefertigte. Cisco Systems, Inc. übernimmt keine Haftung für die Richtigkeit dieser Übersetzungen und empfiehlt, immer das englische Originaldokument (siehe bereitgestellter Link) heranzuziehen.